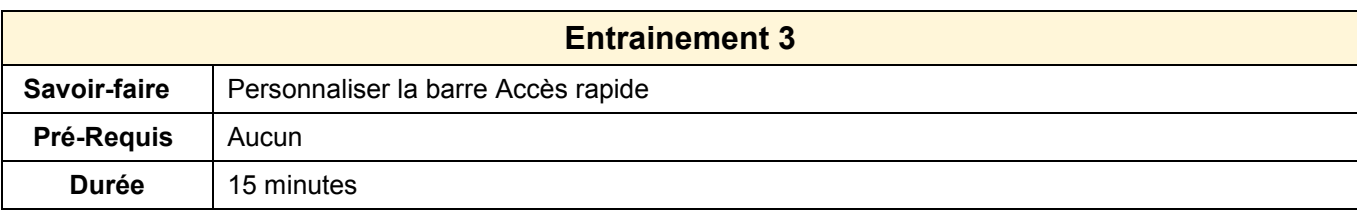

1. Ouvrir Excel

## **Afficher/masquer des outils prédéfinis**

- 2. Ajouter tous les outils possibles à la barre : **Accès rapide**
- 3. Afficher la barre d'outils au-dessous des rubans
- 4. Replacer la barre d'outils au-dessus des rubans

## **Ajouter de nouveaux outils non prédéfinis**

- 5. Ajouter l'outil : **Reproduire la mise en forme** dans la barre d'outils
- 6. Retirer l'outil : **Reproduire la mise en forme**
- 7. Modifier l'ordre des outils dans la barre des tâches

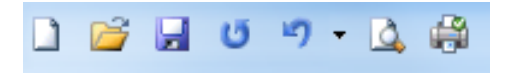

- 8. Désactiver l'affichage du ruban
- 9. Réactiver l'affichage du ruban
- 10. Fermer l'application